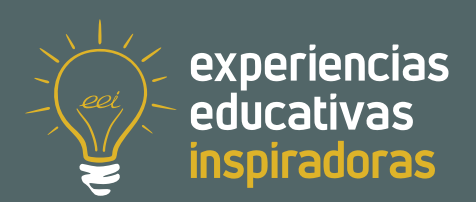

**Nº 138**

### **Guía de viaje:**

Explorando Europa a través de Erasmus+

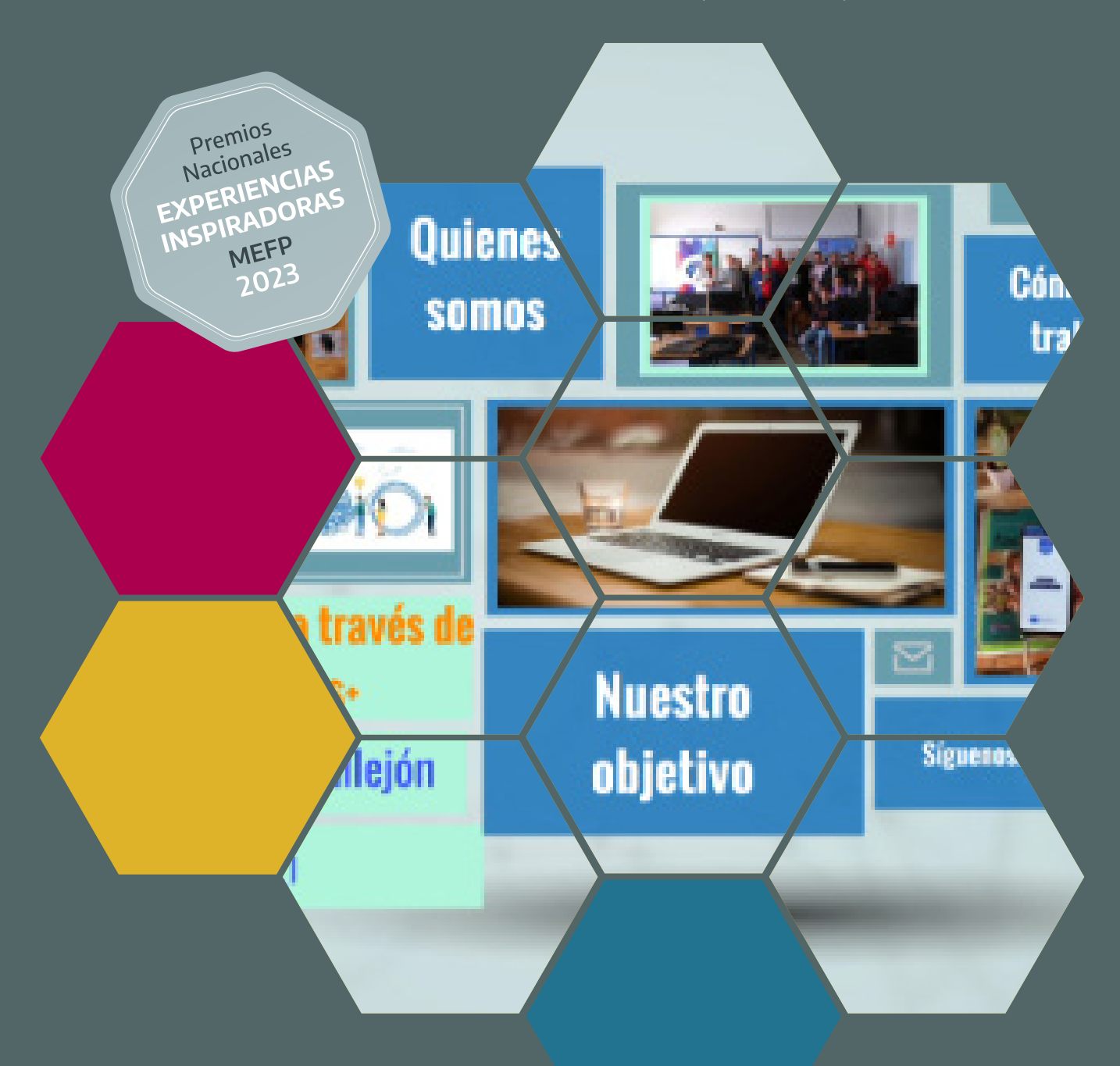

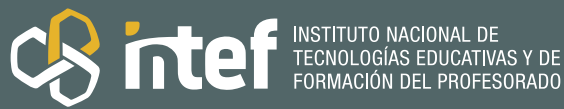

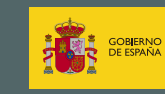

MINISTERIO<br>DE EDUCACIÓN, FORMACIÓN PROFESIONAL<br>Y DEPORTES

MINISTERIO DE EDUCACIÓN, FORMACIÓN PROFESIONAL Y DEPORTES Dirección General de Evaluación y Cooperación Territorial Instituto Nacional de Tecnologías Educativas y de Formación del Profesorado (INTEF) Recursos Educativos Digitales Mayo 2024

NIPO (web) 164-24-007-X

ISSN (web) 2695-4184

DOI (web) 10.4438/2695-4184\_EEI\_2019\_847-19-120-X

NIPO (formato html) 164-24-005-9

NIPO (formato pdf) 164-24-006-4

DOI (formato pdf) 10.4438/2695-4184\_EEIpdf138\_2020\_847-19-133-8

"Guía de viaje: Explorando Europa a través de Erasmus+". Por Gabriel Callejón García y Ana Montoya Valdivia para **[INTEF](https://intef.es)** [<https://intef.es>](https://intef.es)

Experiencia galardonada con el 1.º Premio en la categoría Formación Profesional modalidad B de los "II Premios Nacionales a Experiencias Educativas Inspiradoras para el aprendizaje. Convocatoria 2023."

Obra publicada con **[Licencia Creative Commons Reconocimiento-Compartir Igual 4.0](https://creativecommons.org/licenses/by-sa/4.0/)** <https://creativecommons.org/licenses/by-sa/4.0/>

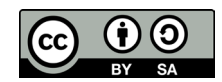

Todas las imágenes utilizadas en el desarrollo de esta experiencia cuentan con la autorización de los autores del contenido para su publicación en la web del INTEF.

Para cualquier asunto relacionado con esta publicación contactar con:

Instituto Nacional de Tecnologías Educativas y de Formación del Profesorado

C/Torrelaguna, 58. 28027 Madrid.

Tfno.: 91-377 83 00. Fax: 91-368 07 09

Correo electrónico: **[cau.recursos.intef@educacion.gob.es](mailto:cau.recursos.intef%40educacion.gob.es?subject=Experiencias%20Educativas%20Inspiradoras)**

# Entendiendo el proyecto...

El proyecto "Experiencias Educativas Inspiradoras" se encuadra dentro del Plan de Transformación Digital Educativa lanzado desde el INTEF en 2018.

A través de la realización de proyectos personales de los docentes, o proyectos de centro donde se busca mejorar algún aspecto del ámbito educativo, se encuentran experiencias asociadas a tecnología digital que consiguen efectos transformadores.

Son estas experiencias, las que este proyecto intenta localizar y darles visibilidad para conseguir que se extrapolen a otros entornos educativos reglados.

Dos son los OBJETIVOS claros que pretende alcanzar este proyecto:

### CREACIÓN DE REPOSITORIO DIFUSIÓN ENTRE DOCENTES Creación de un repositorio de experiencias didácticas asociadas a tecnología digital, ya aplicadas en el entorno educativo y que hayan demostrado tener un efecto transformador. Difundir estas experiencias con el fin de inspirar a otros docentes en su práctica diaria.

"Que las experiencias de unos sirvan de guía e inspiración para otros".

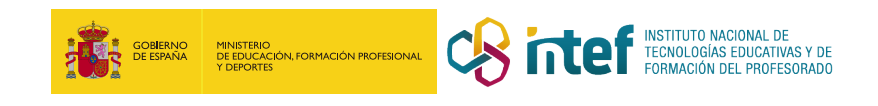

# Índice

### Índice

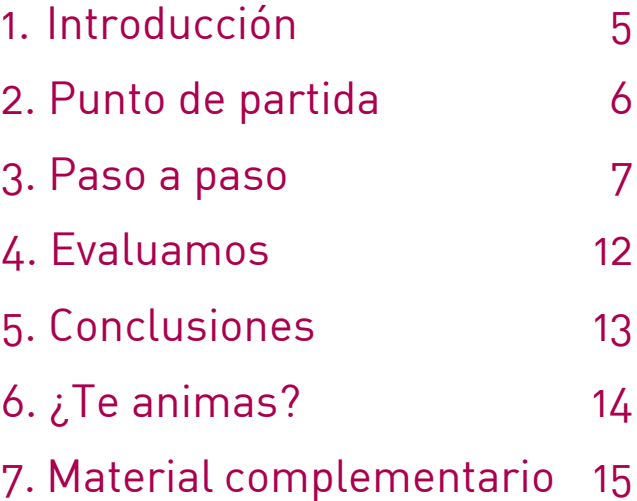

# 1. Introducción

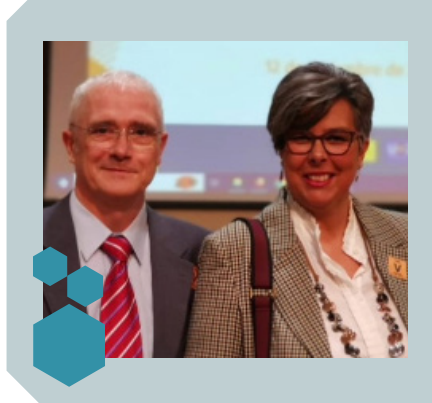

**CENTRO ESCOLAR** IES Murgi **LOCALIDAD Y PROVINCIA** El Ejido, Almeria

**RESPONSABLE/S** Gabriel Callejón García y Ana Montoya Valdivia **DIRECCIÓN** Avenida Príncipes de España, 17 **WEB DEL CENTRO** <https://www.iesmurgi.org> **EMAIL DE CONTACTO** [amonval734@g.educaan.es](mailto:amonval734%40g.educaan.es?subject=)

Esta experiencia educativa llevada a cabo con el alumnado de 2.º DAM (CFGS de Desarrollo de Aplicaciones Multiplataforma) poniendo en práctica las clases ágiles con *eduScrum* y nutriéndonos con REA nos ha permitido trabajar como profesionales y llegar a publicar una *app* en la *Play Store (Erasmus+ Explorer)* para dispositivos Android*.*

La colaboración que hemos realizado con la EOI de El Ejido, donde desde el compromiso adquirido para seguir desarrollando apps durante los siguientes 10 años tras el cierre de nuestro proyecto Erasmus+ *Mobile apps: learning today, apply tomorrow* del IES Murgi, hemos creado una sinergia con esta escuela y su proyecto Erasmus+ *Puente entre culturas*, desarrollándole una app que es una guía de viaje donde los alumnos de la EOI han reflejado las vivencias reales en las movilidades que hicieron el curso anterior y cada nuevo curso irán añadiendo las nuevas movilidades que van llevando a cabo.

Esta experiencia ha sido galardonada con el 1.º Premio en la categoría Formación Profesional modalidad B de los "II Premios Nacionales a Experiencias Educativas Inspiradoras para el aprendizaje. Convocatoria 2023."

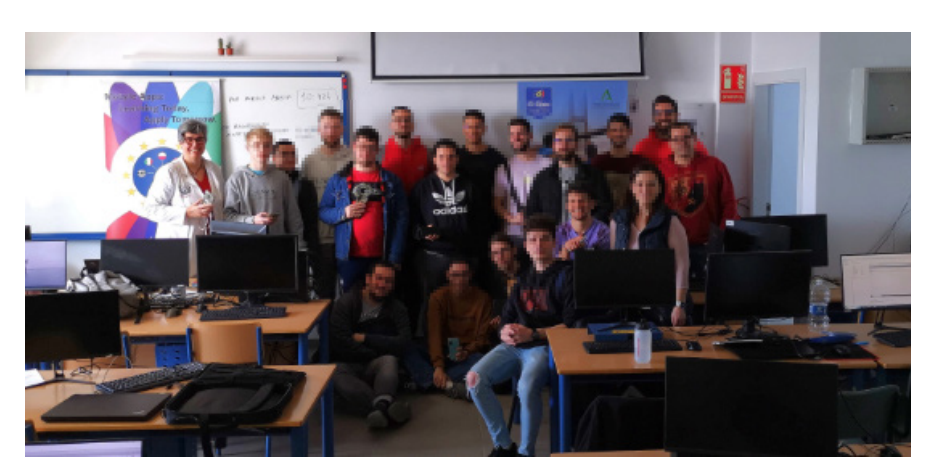

Alumnado de 2.º DAM desarrollador de la aplicación móvil junto con sus profesores y coordinadora Erasmus+ de la EOI El Ejido

# 2. Punto de partida

El IES Murgi (El Ejido, Almería) da respuesta con una gran oferta educativa al fuerte crecimiento de población sufrido en pocos años, debido al gran crecimiento económico de la agricultura intensiva junto con el turismo, concentrado este en la zona costera. Nuestro alumnado de 2.º del CFGS de DAM presentaba una gran diversidad estando compuesto por 18 estudiantes de distintas nacionalidades (marroquí, alemana, rusa y rumana), con distintas edades (19 - 30) y provenientes de distintos itinerarios educativos y varios de ellos simultaneando trabajo y estudios. Siendo un grupo muy dinámico, con inquietudes, con ganas de más, que fueron manifestando durante el primer trimestre, tras la realización de pequeños proyectos para poner en práctica los distintos aspectos curriculares que se iban trabajando de forma gradual, llegando el momento de aunar todos ellos en un producto que el alumnado fuese capaz de poner en el mercado como profesionales aún siendo estudiantes. Comprobando así el conjunto de los conocimientos, destrezas y competencias adquiridas en los módulos de "Sistemas de gestión empresarial", "Horas de libre configuración" y "Programación multimedia de dispositivos móviles" impartidas por Gabriel y Ana respectivamente.

Siendo profesores de DAM y alumnos de la EOI hemos detectado y servido de puente entre la necesidad de nuestro alumnado y la posibilidad de generar un recurso educativo a la EOI, estableciéndose una sinergia entre ambos colectivos, con el objetivo de crear un producto final en una plataforma de fácil acceso. Decidimos desarrollar una *app*  publicada en la *Play Store* ([Erasmus+](https://play.google.com/store/apps/details?id=www.iesmurgi.erasmusexplorer) [-Explorer](https://play.google.com/store/apps/details?id=www.iesmurgi.erasmusexplorer)) que irá incrementando su contenido conforme el proyecto "Erasmus+" vaya creciendo en movilidades a lo largo de los años, y nuestro alumnado ponga en práctica una dinámica de trabajo en clase *eduScrum* que les permita trabajar como profesionales y lograr alcanzar las destrezas y habilidades curriculares, así como las competencias profesionales, personales y sociales definidas para el ciclo.

Hemos promovido así un proyecto multidisciplinar donde además del desarrollo tecnológico, se fomenta la colaboración entre docentes de diferentes ámbitos educativos para cubrir diferentes necesidades mutuas.

|   | <b>Froyectod Alumnos SQLite P</b> | <b>Friday 4 21</b>                                                                                                    |
|---|-----------------------------------|----------------------------------------------------------------------------------------------------|
|   |                                   |                                                                                                    |
|   |                                   |                                                                                                    |
|   |                                   |                                                                                                    |
|   |                                   | February +                                                                                                    |
|   |                                   |                                                                                                    |
|   |                                   |                                                                                                    |
|   |                                   | rama = $\Omega$                                                                                                    |
|   |                                   |                                                                                                    |
|   |                                   |                                                                                                    |
|   |                                   |                                                                                                    |
|   |                                   |                                                                                                    |
|   |                                   | $f$ dhar = $R$                                                                                                    |
|   |                                   |                                                                                                    |
|   |                                   |                                                                                                    |
|   |                                   | C Ahodir uno defividad o un recurso                                                                                                    |
| ÷ | UTIO_ GEOLOCALIZACIÓN /           | scings +                                                                                                    |
|   |                                   | <b>Editor</b> v.                                                                                                    |
|   |                                   | ľ4<br>Editor ***                                                                                                    |
|   |                                   | flate: Laten, 31-de avant: de 2031, 00:00<br>FREDRICK TOP FORCE DE 2020, 23:35<br>Marson como hecho<br>Recursos, Oulo de vioje p <sup>o</sup><br>Member corno hecho.<br>Proyectors _Ould de vioje 2<br>Level, 1-3n bitched de 2023, 03:3<br>bruss, IX de ressos de 2001, 16-00<br>Marcor corrio hecho<br>Proyectos Subido APP GooglePlay P<br>notes, 7 de maio de 2011, 06:00<br>distringe, 12 de monte de 2023, 25.50<br>Hoper un envio<br>Agregar un mapo de Google Maps a tu app para láti $\mathcal{J}$<br>Marsor como hecho<br>SDK do Maps para Android pt<br><b>Contract Contract Contract</b> |

Pequeños proyectos aunados colaborativamente en uno sólo

### **3. Paso a paso**

Los desarrolladores de la *app,* alumnado de 2º DAM la implementan en *Kotlin* con el IDE *Android Studio* para dispositivos móviles *Android*, usando emuladores y sus propios dispositivos por no contar en el aula con estos recursos a su disposición.

Se establecen **dos perfiles** para el uso de la *app* [\(video explicativo\):](https://youtu.be/IAMmRuGATFI)

*a) Perfil de administrador,* donde tras el acceso, en el que se ha controlado el acceso por nombre de usuario y contraseña, estableciendo parámetros de control para contraseñas seguras en cuanto a número mínimo de dígitos, inclusión de caracteres en minúscula, mayúscula y especiales.

Atendiendo a la diversidad en el aula y la multidisciplinaridad del proyecto "Guía de viaje" (pues abarca habilidades y destrezas adquiridas en los distintos módulos del ciclo) hemos tomado de base el REA "La solución: una base de datos" del [Proyecto REA](https://www.juntadeandalucia.es/educacion/portals/web/transformacion-digital-educativa/rea)  [Andalucía](https://www.juntadeandalucia.es/educacion/portals/web/transformacion-digital-educativa/rea) de la [Consejería de Desarrollo Educativo y Formación Profesional](https://www.juntadeandalucia.es/educacion/portals/web/ced) de la Junta de Andalucía, que lo distribuye bajo licencia [CC BY-NC-S](https://creativecommons.org/licenses/by-nc-sa/4.0/) diseñado para unificar criterios y partir el trabajo del mismo punto, fundamental para un trabajo colaborativo como este, donde se trabaja la inserción y la persistencia de datos en una base de datos definida en *Firebase* conectándola con el IDE *Android Studio* para configurar cada una de los elementos del *recyclerView* que muestra el listado de ciudades donde se han llevado a cabo las movilidades. Para cada uno de los elementos, cada ciudad, se insertará sólo el texto o acompañado por hasta un máximo de dos imágenes proporcionadas desde la cámara del dispositivo o de la galería de este, además, es una opción el elegir una música (previamente almacenada) que caracterice a la ciudad y que se escuchará mientras se visitan las distintas secciones de forma ininterrumpida.

*b) Perfil de usuario,* no necesita registrarse, y la funcionalidad de este usuario es la consulta de la información que la *app* arroja del propio programa "Erasmus+" o de las secciones de cada ciudad: introducción, descripción del lugar, transporte,cómo moverse, ocio, cultura, festividades, gastronomía, idioma y conclusión.

Los desarrolladores en sus implementaciones han tenido que tener en cuenta las características de las diferentes pantallas de los dispositivos móviles y darle tratamiento a las diferentes actividades que componen la aplicación para un uso horizontal (tabletas) o vertical (móviles) de estas. Además de la incorporación de elementos como *scroll, pop-up, alertDialog, toast, floatButton,*…. Para hacer la interacción con el usuario más amigable.

El procedimiento que se ha realizado tras la detección de la necesidad, priorizando los objetivos y requisitos de forma colaborativa con la coordinadora Erasmus+ de la EOI ha sido el siguiente usando la metodología *eduScrum* y la guía para docentes creada a tal efecto:

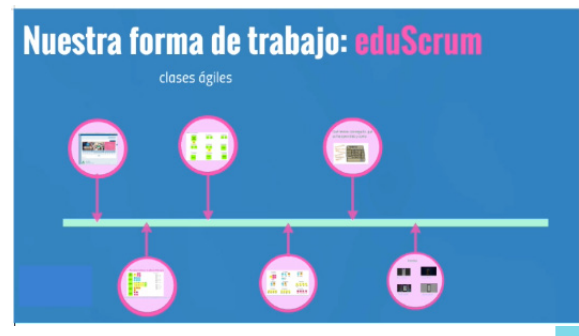

Nuestra metodología de trabajo: eduScrum en nuestro proyecto

7

#### **Paso 1. Nos iniciamos**

Presentación al grupo clase de la temática a trabajar con esta experiencia, utilizando en un primer momento mensajes orales dirigidos a todo el grupo y apoyándonos también con tareas específicas en el curso de *Moodle* del módulo.

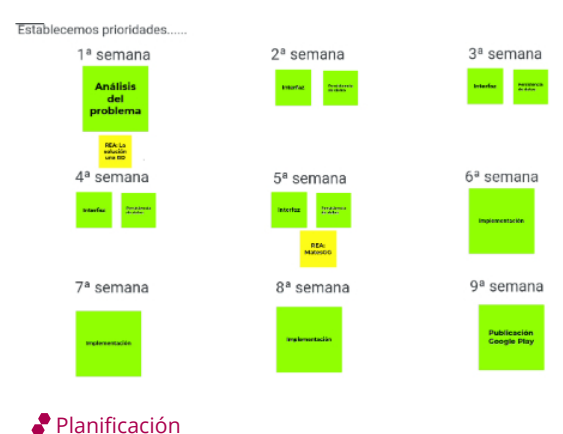

#### **Paso 2. Primer paso con eduScrum, los agrupamientos**

Se han realizado agrupamientos con el alumnado, por defecto en pareja y dependiendo de los requisitos de la tarea o por falta de recursos se han realizado agrupamientos de parejas. Desarrollándose así la guía de viaje de forma cooperativa y potenciando así la posibilidad de comunicar, compartir y realizar trabajos simultáneamente. Con los agrupamientos realizados entre el alumnado tan diversificado, hemos pretendido obtener un trabajo colaborativo donde se han evitado grandes planes y favoreciendo pequeñas victorias

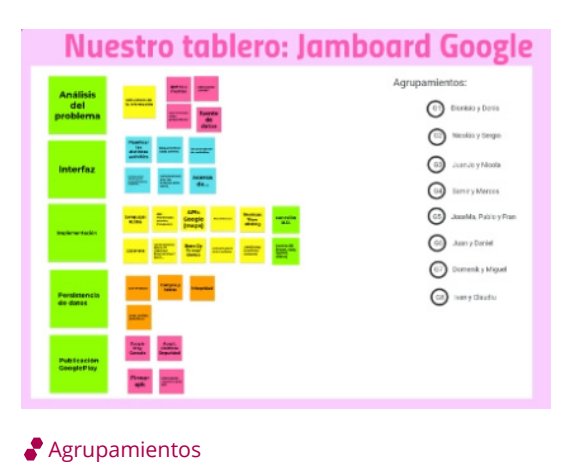

(retos-tareas) y se potencien al máximo las posibilidades de comunicar, compartir y realizar trabajos simultáneamente, favoreciendo así el aprendizaje cooperativo.

#### **Paso 3. Identificamos las tareas, las secuenciamos y priorizamos.**

Siguiendo la metodología *eduScrum* hemos identificado, de forma colaborativa, las distintas tareas a desarrollar para culminar la totalidad del proyecto planteado, creando nuestro panel de *post-it* con ellas. La siguiente actuación consistió en temporalizarlas (1 semana) y secuenciarlas estableciendo un orden de prioridad de realización para pasar a la asignación de estas a las parejas.

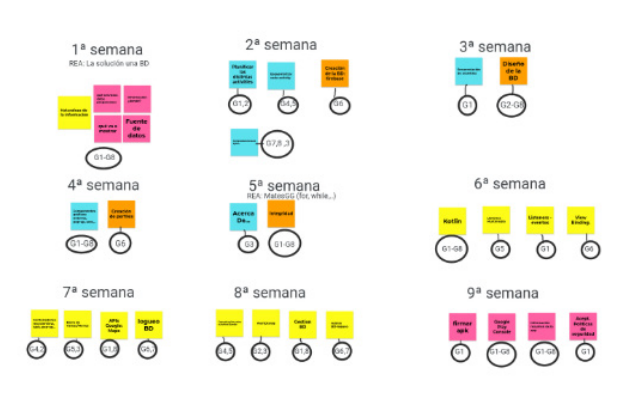

Secuenciación, asignación y priorización de tareas

#### **Paso 4. Ciclo de trabajo**

Establecemos un ciclo que iniciamos los lunes al seleccionar cada pareja de alumnos una tarea para su implementación de forma semanal. Con cada grupo se ha entablado un diálogo para describir el detalle de la experiencia final y los desempeños con la tarea, siendo la duración del ciclo de una semana por defecto.

En este punto en el que partimos de los conocimientos reales del alumnado se han incluido distintas actividades o situaciones significativas para orientalos hacia los nuevos aprendizajes. Al alumnado se les ha proporcionado modelos de conceptos y procesos mediante recursos adecuados e

### Qué hemos conseguido, qué se ha aprendido y como

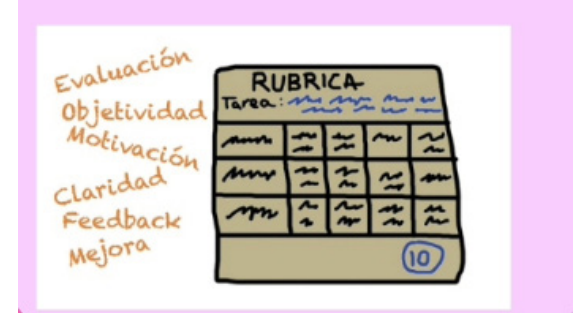

Evaluamos resultados mediante rúbricas de las tareas finalizadas

instrucciones claras atendiendo a la naturaleza de cada tarea para eliminar posibles obstáculos, normalmente hemos usado *Moodle-meet* para llevarlos a cabo y tareas en *Moodle* para su entrega.

Para ultimar el ciclo, el siguiente lunes dedicamos 20 minutos a analizar los objetivos del punto de partida y los resultados del punto de final de la tarea implementada, analizándolos (*feed-back* del producto real y reflexión), obteniendo una valoración que en algunos casos nos ha llevado a seguir con la misma tarea inicial, pues el resultado final no es el que teníamos planificado (total o parcialmente) o con una nueva tarea para seguir avanzando en el logro del proyecto. Es una rutina de reflexión sobre **qué** hemos conseguido, además de **qué** se ha aprendido y **como.** En este momento usamos las distintas rúbricas según la naturaleza de la tarea.

Cada iteración tiene que proporcionar un resultado completo, un incremento de producto final que sea susceptible de ser entregado con el mínimo esfuerzo a nuestro cliente (alumnos Erasmus+ de la EOI El Ejido) cuando lo solicite.

| 4:10                                                                    |                                         |
|-------------------------------------------------------------------------|-----------------------------------------|
|                                                                         | 741                                     |
| Erasmus+ Explorer                                                       | ง                                       |
| Iniciar sesión                                                          |                                         |
| Correo electrónico                                                      |                                         |
| elejido@eoi.es                                                          |                                         |
| Contraseña -<br>۰d                                                      |                                         |
|                                                                         |                                         |
| <b>INICIAR SESIÓN</b>                                                   |                                         |
|                                                                         |                                         |
|                                                                         | CANCELAR                                |
| DESCRIPCIÓN DEL PROYECTO                                                |                                         |
| $\overline{2}$<br>3<br>$\mathbf{1}$<br>5 <sup>5</sup><br>$\overline{4}$ | 7<br>$\mathbf{q}$<br>$\Omega$<br>6<br>8 |
| t<br>r.<br>q<br>w<br>e                                                  | i.<br>u<br>у<br>$\circ$<br>p            |
| f<br>d<br>S<br>a<br>g                                                   | j<br>I<br>ñ<br>h<br>k                   |
| ⇧<br>z<br>v<br>X<br>C                                                   | p<br>n<br>$(\overline{x})$<br>m         |
|                                                                         |                                         |
| ⊕<br>?123                                                               | →ı<br>Español                           |
|                                                                         | <b>SUI</b>                              |

Tarea de inicio de sesión como administrador

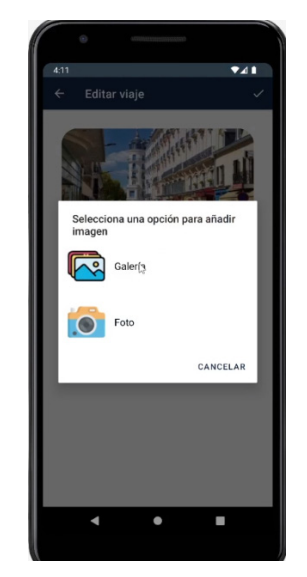

Tarea de selección de imágenes de la galería de fotos o de la cámara del dispositivos como administrador

### **Paso 5. Publicamos en Google Play la guía de viaje**

Una vez finalizadas todas las tareas, nuestro proyecto esta listo para su publicación en *Google Play* y puesto a disposición del usuario.

El trabajo en pequeño grupo ha sido eficaz para resolver problemas más complejos del que partíamos que requería de más de un alumno para su ejecución, y se fomentan de forma paralela el desarrollo de habilidades sociales como la empatía, la escucha activa o la toma de decisiones conjunta con la metodología *EduScrum* **trabajamos colaborativamente en equipo** con prácticas que se apoyan unas a otras y se han distribuido durante el segundo parcial del curso 22/23 usando un tablero Tablero-Posist – *[Jamboard](https://edu.google.com/intl/ALL_es/jamboard/)  [de Google](https://edu.google.com/intl/ALL_es/jamboard/)* para el control de la prioritariad y/o simultáneadad de las tareas que reflejamos en esta tabla:

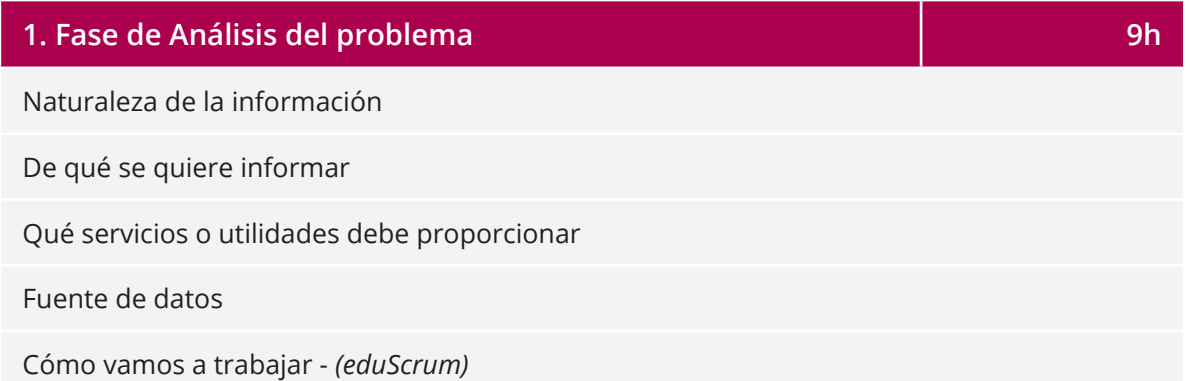

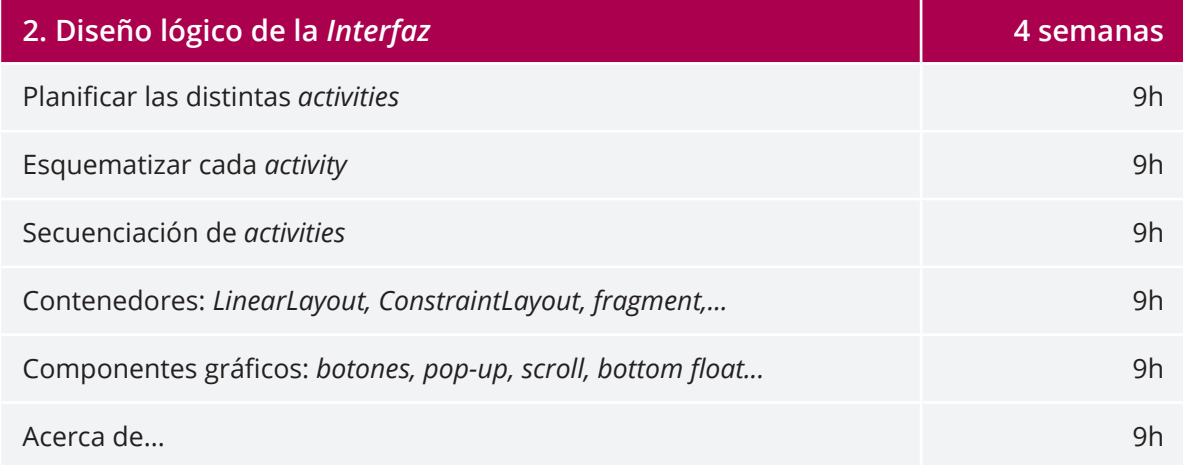

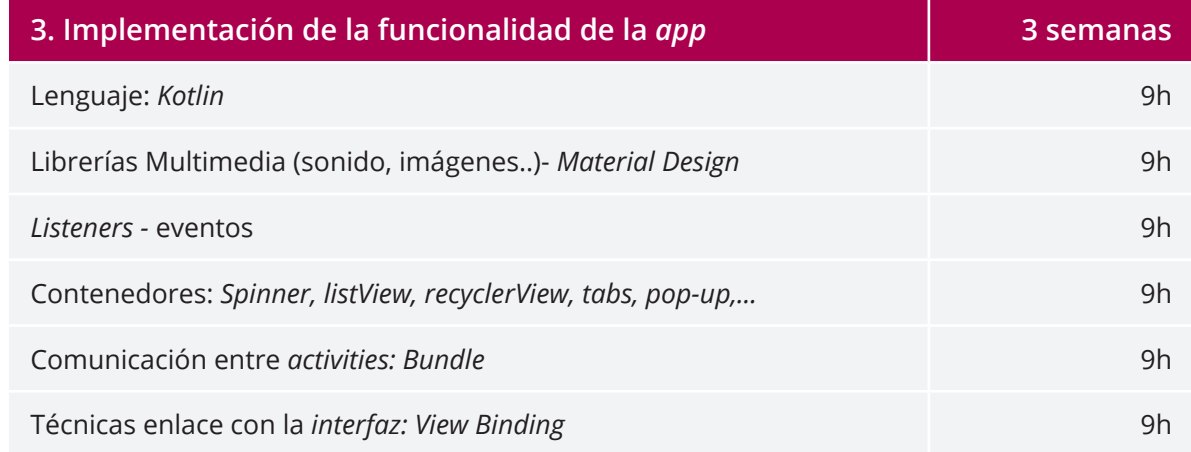

10

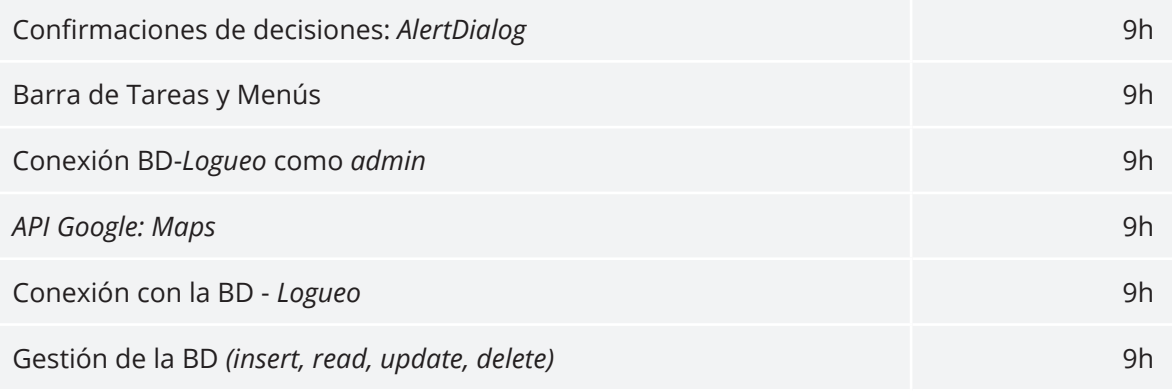

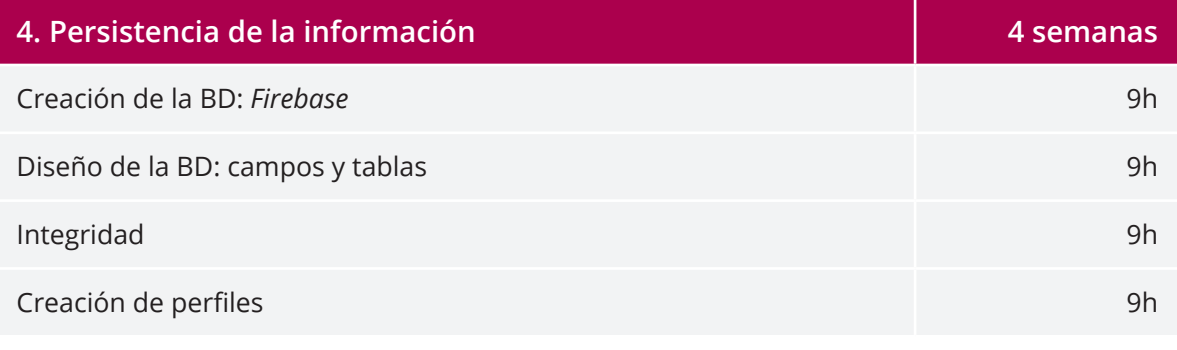

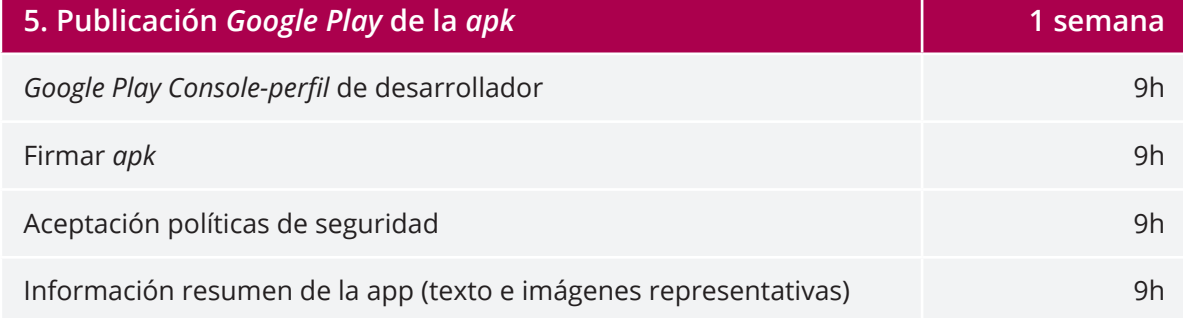

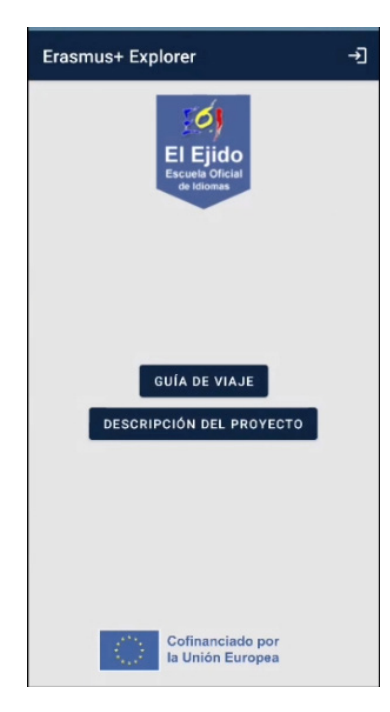

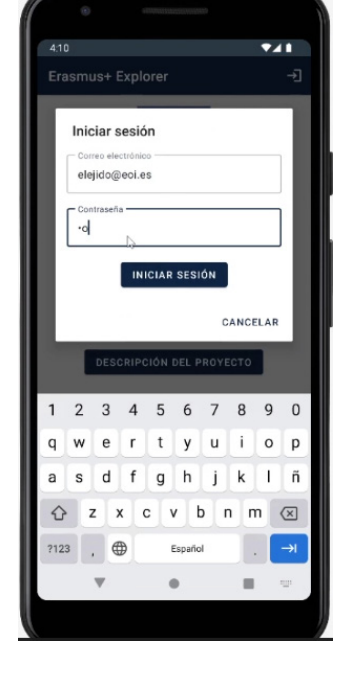

Pantalla principal de nuestra aplicación publicada en la Play Store

Pantalla de inicio de sesión como administrador

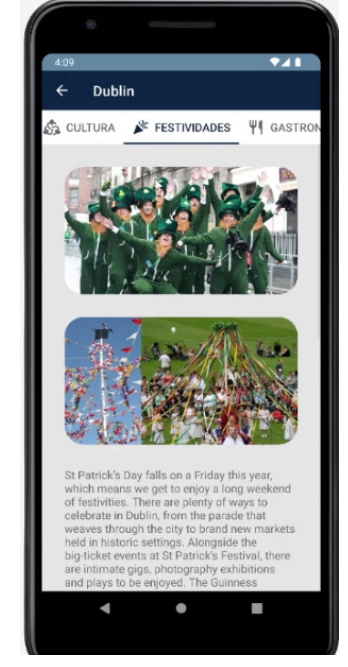

Pantalla de consulta de información de una de las secciones de la ciudad elegida por el usuario

### 4. Evaluamos

Los instrumentos de evaluación que hemos utilizado para registrar, comprobar y almacenar la información necesaria sobre la adquisición de saberes en el proceso de aprendizaje han sido variados atendiendo a la diversidad de las distintas tareas diseñadas:

*Listas de verificación o de cotejo:* formadas por un conjunto de indicadores relacionados con algún criterio de evaluación, para el que se ha de valorar si se cumple o no. Se han utilizado para evaluar el resultado de las actividades prácticas del alumnado; las tareas.

*Rúbricas:* nos ha permitido evaluar el proyecto mediante el uso de escalas en los niveles en los que previamente se definió en consenso, permitiendo una evaluación objetiva del trabajo del alumnado.

*Plantillas de corrección:* formadas por un conjunto predefinido de orientaciones de respuestas válidas a cada una de las cuestiones planteadas en los ejercicios teórico prácticos realizados, de manera que permitieron la evaluación de las respuestas propuestas por el alumnado. Su objetivo fue facilitar la revisión y evaluación, incluyendo categorías, criterios y puntuaciones para cada elemento evaluado, de manera que la corrección fue más eficiente y uniforme.

Todas las actividades de enseñanza aprendizaje han de estar contextualizadas, favoreciendo la capacidad de aprendizaje autónomo y el trabajo cooperativo. En la unidades didácticas de los módulos se distinguen entre varios tipos de actividades.

Se han utilizado distintos *instrumentos de seguimiento* para obtener información acerca de la metodología aplicada, (que el método *eduScrum* nos ha facilitado incorporar de muy diversa forma) de manera que mediante la información obtenida se pudieron realizar los ajustes metodológicos que permitieron mejorar aquellos aspectos susceptibles de hacerlo. Estos instrumentos fueron los siguientes:

- Cuaderno docente.
- Cuestionarios al alumnado.
- Observación directa.

# 5. Conclusiones

Los profesores involucrados en esta experiencia educativa innovadora estamos convencidos firmemente de que ha sido una gran **experiencia educativa de buenas prácticas,** pues la expresión de los conocimientos profesionales del profesorado transferidos al alumnado han sido de potencial utilidad para nuestra comunidad educativa vecina como es la EOI de El Ejido, estableciéndose una sinergia entre ambas comunidades educativas. Caracterizandola como:

- **• Innovadora.** Pues la alternativa de crear una guía de viaje con las experiencias propias vividas por los alumnos Erasmus+ pasaba por el formato papel tradicional.
- **• Efectiva.** Pues hoy día el móvil forma parte de nuestro día a día, es un imprescindible, incorporándolo en el proceder de las tareas se facilita no sólo el **cómo** hacerlo, sino el **dónde** y el **cuando** hacerlo.
- **• Sostenible.** Siendo la guía de viaje una *app* creada para una variedad de dispositivos muy alta, no sólo para los últimos lanzamientos, tenemos asegurado la accesibilidad popular de nuestra guía y la permanencia de esta en el tiempo.
- **• Replicable.** Es fácilmente transportable a otras naturalezas de otros contextos, tan sólo es necesario que se propicien las iniciativas.

Remarcar que se habrían conseguido mejores resultados si el alumnado hubiera podido disponer durante el desarrollo de la *app* de dispositivos reales (*tablets* y teléfonos) en el aula y no tener que depender de los emuladores.

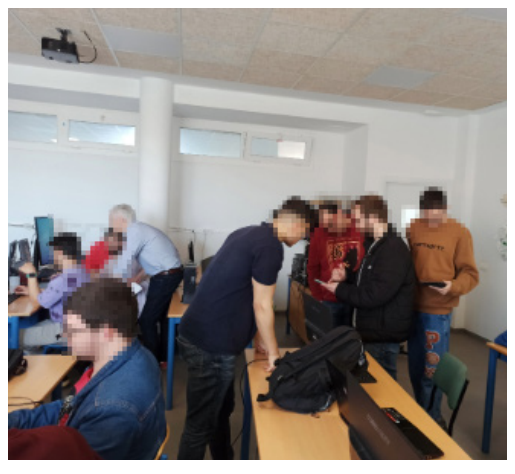

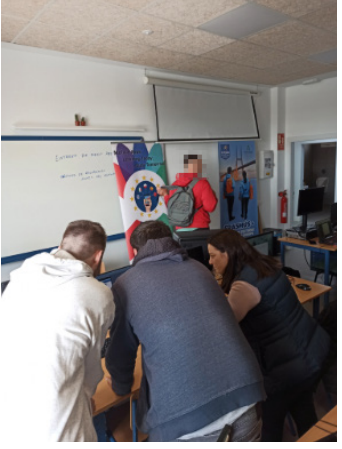

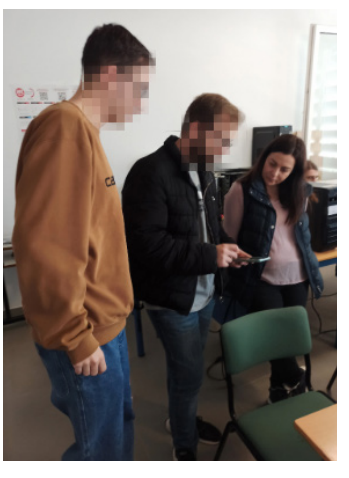

Alumnado mostrando su producto al equipo Erasmus+ de la EOI de El Ejido y cerrando ciclo de tarea eduScrum con su profesor Gabriel

Alumnado mostrando el diseño de la interfaz en el emulador con la coordinadora Erasmus+ de la EOI El Ejido

Alumnado mostrando la captura de imágenes con el dispositivo para la inserción en la aplicación a la coordinadora

## 6. ¿Te animas?

El poder llevar a cabo la dinámica de trabajo que el alumnado va a encontrar en las empresas donde van a realizar las prácticas es lo que nos empujó a trabajar por pequeños proyectos con un trabajo colaborativo, esta idea es fácilmente transportable a otras naturalezas de otros contextos, tan sólo es necesario que se propicien las iniciativas. Integrando teoría y práctica en un mismo proceso, sin subordinar el segundo al primero, en un diálogo permanente, donde el grupo clase (profesores y alumnado) sean participantes activos en la construcción de su quehacer y en la generación de estas prácticas más reflexivas.

La falta de recursos tecnológicos en el aula ha sido un escollo a superar, el disponer de dispositivos reales con tecnología avanzada para el alumnado consideramos que es fundamental para este tipo de proyectos, no obstante, han aportado sus propios dispositivos y conseguido unos resultados más óptimos que con los emuladores.

Trabajar con esta metodología activa, creativa, participativa y reflexiva donde el alumnado es protagonista de su propio aprendizaje haciéndole ver la funcionalidad de los contenidos al usarlos en una situación real, les permite desarrollar las destrezas y competencias profesionales, personales y sociales adquiridos en los módulos. Teniendo como prioridad «aprender a aprender», favoreciendo la autonomía y estimulando el compromiso emocional y social de los estudiantes, con el trabajo en un entorno colaborativo de aprendizaje bajo la tutorización de sus profesores seremos participes en la mejora de la formación del alumnado, mediante una estrategia constructiva privilegiada, que irá aproximando al alumnado de forma gradual y sistemática al desarrollo progresivo de su propia instrucción, guiándolo hasta su futuro desempeño profesional.

# 7. Material complementario

#### *Recursos Educativos Abiertos (REA) digitales utilizados en el desarrollo de la experiencia:*

- [Colecciones de Procomun](https://procomun.intef.es/) -Banco Multimedia (imágenes, sonidos…)
- [MatesGG](https://intef.es/recursos-educativos/matesgg/)  [Estructuras de control \(while,for,do\\_while\)](http://descargas.intef.es/recursos_educativos/geogebra/Bachillerato/B10813/el_recurso.html) *[Kotlin.](http://descargas.intef.es/recursos_educativos/geogebra/Bachillerato/B10813/el_recurso.html)* Atendiendo a la diversidad del aula (alumnado procedente de distintos itinerarios académicos), necesitamos recordar y aunar conocimientos matemáticos para poder poner en practica las estructuras de control de *Kotlin* usando MatesGG (sección de álgebra).
- [La solución una Base de Datos:](https://edea.juntadeandalucia.es/bancorecursos/file/897e7221-9b47-4cb6-9bc7-ec4ff04b3af8/1/PRO_2BAC_REA_04_v01.zip/crditos.html) REA de la asignatura de Programación y Computación para 2º de Bachillerato sobre el manejo de las bases de datos relacionales, que nos ha servido de base para introducirnos a nuestra realidad de tipo de base datos y lenguaje (*Firebase y Kotlin*).

#### *Plataforma educativa:*

• La docencia ha estado planificada en un curso creado en el Aula Virtual de la Junta de Andalucía Moodle Centros- Almería, que ha servido de punto de encuentro de todos los participantes en el proceso de enseñanza-aprendizaje y de repositorio principal de material y experiencias educativas.

#### *Para el seguimiento de nuestra metodología eduScrum:*

• *[Tablero-Posist –](https://jamboard.google.com/d/1FO6CtKQaxanU3XHFdxz-mQRCa068r2AXAeoU1EQFZXM/edit?usp=sharing) Jamboard de Google*

#### *Para los desarrollos de la app hemos utilizado el siguiente software libre:*

- Sistema operativo: Linux Ubuntu.
- Entorno de desarrollo integrado (IDE): *Android Studio.*
- Lenguaje de programación: *Kotlin.*
- Gestor de base de datos: *Firebase.*
- Paquete *ofimático: LibreOffice.*

#### *Para el trabajo grupal:*

- Material audiovisual (minitutoriales, conferencias,…).
- Trabajo colaborativo: *Moodle-Meet.*

#### *Otras herramientas:*

- Para la creación de material digital (videos): *OBS Studio*.
- Para la búsqueda de información: buscador *[duckduckgo](https://duckduckgo.com/)* que no recoge ni comparte información personal.
- *[Chatbot](https://chat.openai.com/)* de inteligencia artificial.
- [NotasWeb:](http://notasweb.com/) Aquí podrás aprender y compartir información sobre PHP, CSS/Diseño, *JavaScript*, AJAX, SQL, SEO y mucho más.
- *[Stackoverflow:](https://stackoverflow.com/)* Web de preguntas y respuestas para programadores profesionales y aficionados.

# **Nuestro producto film**

### APP: Erasmus+ Explorer

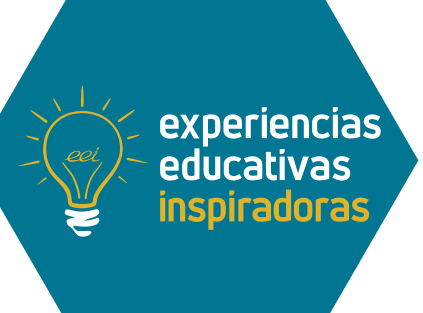

### Explorando Europa a través de Erasmus+. Guía de viaje.

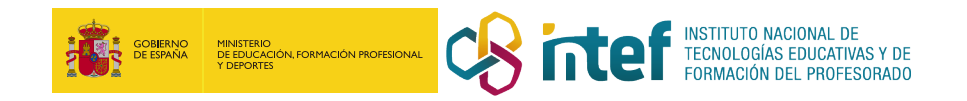